# **Darstellung von Zeitreihen räumlicher Daten mittels WebMapping**

*Andreas HOCEVAR & Daniela LUNAK & Leopold RIEDL* 

Dipl.-Ing. Andreas Hocevar, Dipl.-Ing. Daniela Lunak, Dipl.-Ing. Leopold Riedl, TU Wien, Institut für Stadt- und Regionalforschung, Operngasse 11, 1040 Wien, andreas.hocevar@tuwien.ac.at, daniela.lunak@tuwien.ac.at, leopold.riedl@tuwien.ac.at

# **1 EINLEITUNG**

WebMapping-Anwendungen zur Darstellung räumlicher oder räumlich-zeitlicher Informationen, die über das Medium Internet potenziellen Nutzern zur weiteren Bestimmung zur Verfügung gestellt werden können, sind durch Größe und Auflösung des Visualisierungsmediums (Bildschirm o.ä.) eingeschränkt. Daher setzt WebMapping verstärkt bildhafte, interaktive, animierte und verlinkte Elemente ein. In der folgenden Abhandlung wird untersucht, inwieweit WebMapping die Anforderungen einer verständlichen Vermittlung räumlich-zeitlicher Informationen erfüllen kann. Dazu werden zuerst die technischen Voraussetzungen und Standards, aktuelle Forschungsprojekte und konkrete Anwendungsmöglichkeiten von WebMapping in der Raumplanung dargestellt. Anschließend wird die am Institut für Stadt- und Regionalforschung der TU Wien erstellte Beispielapplikation AniMap, die vorwiegend auf freier Software basiert, anhand zweier Beispiele vorgestellt.

### **2 WEBMAPPING**

Die Visualisierung von Daten mittels Kartenwerken ist eine bedeutende Möglichkeit, räumliche Phänomene kognitiv zu erfassen. In Geographischen Informationssystemen (GIS) können räumliche Gebietseinheiten und Attributinformationen nach räumlicher Ausbreitung, Verknüpfungen und Trends analysiert und veranschaulicht werden. Die explosionsartige Entwicklung von Internettechnologien in den letzten Jahren hat erweiterte Möglichkeiten für die GIS-Applikationen, u.a. WebMapping geschaffen.

Im wesentlichen basiert WebMapping auf drei Komponenten: der Information, der Geographie und dem Web:

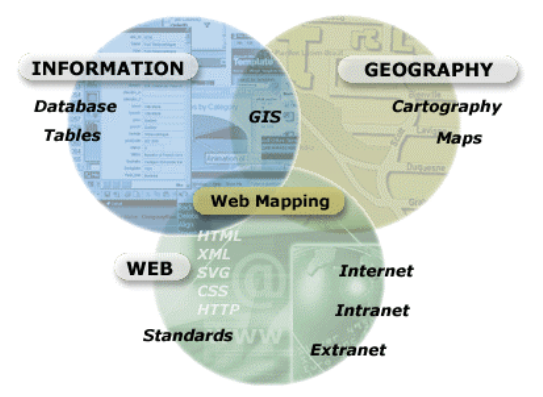

Abb.1: Schematische Darstellung der WebMapping Elemente (Quelle: DBx GEOMATICS, 2003)

In einem GIS werden geographische Daten effizient erfasst, sofort am Bildschirm visualisiert und in Form von gedruckten Karten ausgegeben. Dies kann mit kombinierbaren Inhalten für gewünschte Ausschnitte in unterschiedlichen Maßstäben erfolgen. Bei der Veröffentlichung von Karten aus einem GIS im Internet entstehen unter Umständen schlecht les- bzw. interpretierbare Karten, wenn Inhalt und Symbolik nicht an die Besonderheiten der Bildschirmdarstellung (geringere Auflösung, beschränkte Darstellungsfläche) angepasst werden.

Die Outputs eines GIS (Kartenwerke) können für den WebMapping-Einsatz über einen Mapserver verwaltet werden. Dieser erzeugt Images (für gewöhnlich in einem gängigen Grafikformat, z.B. gif oder jpeg) für einen gewählten Ausschnitt in einem bestimmten Maßstab. Diese Images werden sodann an einen Webbrowser gesendet, wo der Benutzer etwa einen vergrößerten Ausschnitt der Karte durch Anwählen der Schaltfläche "zoom in" erhalten kann. Dies führt dazu, dass der Befehl "Neu zeichnen" des entsprechenden Kartenausschnittes im entsprechenden Maßstab ["redraw"] am Server ausgeführt und ein neues Image an den Webbrowser geschickt wird. Eine Alternative dazu sind Appliktionen, für die der Benutzer Applikationen, PlugIns oder Java-Applets am Browser installieren muss. So kann ein Teil der interaktiven Funktionalität (z.B. Zoom-Funktionen) direkt am Client, also im Browser, ausgeführt werden. Damit verringert sich der Datenstrom zwischen Server und Client und die Ladezeiten werden verkürzt. Mit solchen Lösungen sind der kartographischen Interaktivität fast keine Grenzen mehr gesetzt.

Folgende Faktoren beeinflussen die Attraktivität einer WebMap hinsichtlich Multimedia positiv (nach SPIESS, 1996):

- Interaktion in Bezug auf Navigation, Attributabfragen von Objekten, Suchfunktionen, Wahl des thematischen Inhalts, Symbolisierung
- **Animation**
- Leicht erkennmare Links mit thematisch korrekter Verknüpfung
- Schneller Download und schneller Bildaufbau

### **2.1 Kommerzielle Lösungen und Forschungsprojekte**

WebMapping hat in den letzten Jahren in der Kartographie und zur Darstellung raumbezogener Daten und Informationen stark Einzug genommen. In der Folge werden ein paar Beispiele von aktuellen Projekten aufgezeigt.

#### 2.1.1 Rastergrafik vs. Vektorgrafik

Bislang dominierten Mapserver-basierte Applikationen mit Rastergrafik-Formaten das WebMapping. Im Gegensatz dazu besteht eine Vektorgrafik aus mathematischen Operationen, die eine Karte definieren. Als Grundelemente dienen dabei Punkte, Linien und Flächen. Dies ist die Basis zur Skalierung der Darstellungen ohne Qualitätsverluste – eine Voraussetzung für Echtzeit-Zoom-Funktionen und Animationen.

Die Grenzen der kartographischen Aufbereitung bei Rasterkarten werden schnell erreicht, denn mehr Alternativen als eine Rasterung der Karte und eine Ausstattung der angezeigten Images mit anklickbaren Bereichen (sog. ImageMaps) sind nicht umsetzbar. Das Beispiel "Stationen österreichischer Juden in Wien" (CARTO:NET, 2003a), welches den UMN Mapserver (http://mapserver.gis.umn.edu/) verwendet, zeigt Adressen in einem Stadtplan an. In einer Übersichtskarte wird ein Ausschnitt gewählt und die Hauptkarte auf diesen zentriert, wobei die einzelnen Raster dabei rastergrafikbedingt immer die selbe Zoomstufe haben. Zusätzlich sind ein Drop-Down-Menü zur Auswahl der Adressen und ein Textbereich für Zusatzinformation angeordnet.

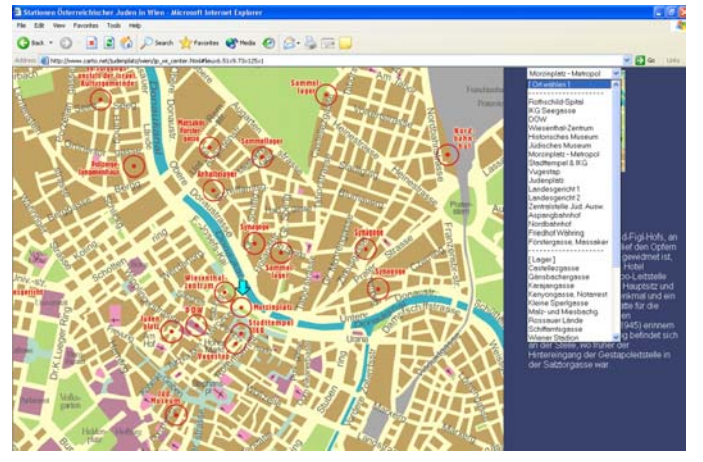

Abb. 2: Stationen österreichischer Juden in Wien (Quelle: CARTO:NET, 2003a)

Folgendes Beispiel zur Migration zwischen den europäischen Staaten und der Schweiz (Joray, 2001) ist vektorbasiert und benötigt am Client den SVG-Viewer von Adobe (http://www.adobe.com/svg). Zu dem Karteninhalt der internationalen Wanderung können Variablen, Klassen und Optionen definiert werden, um die Darstellung den Wünschen des Benutzers anzupassen. Demnach kann zwischen Immigration und Emigration sowie Männern und Frauen unterschieden, variable Klasseneinteilung vorgenommen und eine animierte Darstellung der Informationen zu definierten Zeiträumen gewählt werden. Durch die Auswahl einer Schweizer Teilregion (in der Hauptkarte) oder eines europäischen Staates (in der Übersichtskarte) wird in beiden Karten die Information gemäß dieser Benutzer-Auswahl angezeigt.

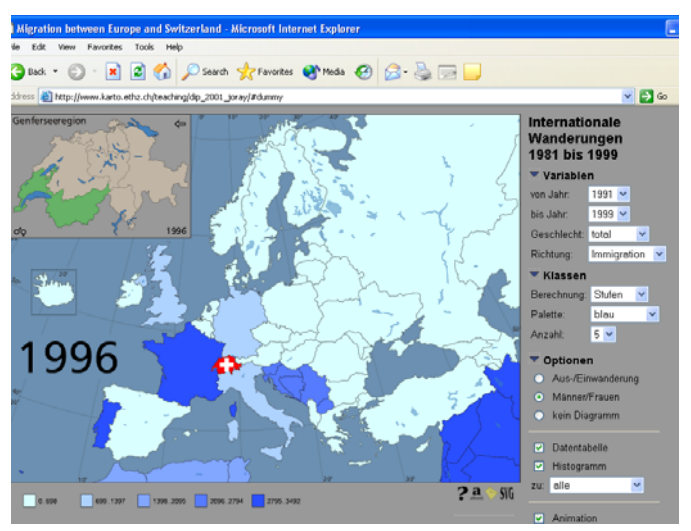

Abb. 3: Migration zwischen Europa und der Schweiz (Quelle: Joray, 2001)

#### 2.1.2 Kartodiagramme

Im OECD-Atlas Europa (CARTO:NET, 2003b) kann der Benutzer die Darstellungsart der Europakarte angeben – zur Auswahl stehen Landesgrenzen, Fließgewässer und Relief. Die landesspezifischen Kreissektorendiagramme zu wirtschaftlichen (z.B.

Beschäftigte, BIP), demographischen (z.B. Bevölkerung) oder geographischen (z.B. Länderinformationen) Themen werden SVGbasiert mittels JavaScript direkt aus den Ursprungsdaten dynamisch generiert.

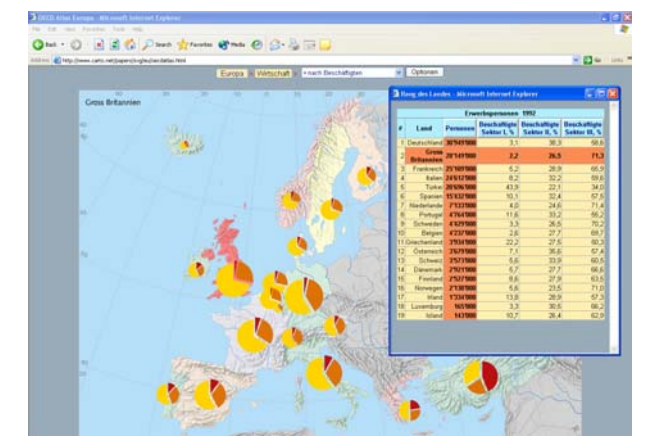

Abb. 4: OECD Atlas Europa, Beschäftigte nach Sektoren (Quelle: CARTO:NET, 2003b)

### 2.1.3 Animierte Darstellung

Der AirportMonitor des John Wayne Flughafens in Los Angeles (PASSUR, 2003) wurde von der Firma Passur zur Visualisierung des Flugverkehrs (abgehende und ankommende Flugzeuge) entwickelt. Der Benutzer hat jedoch nur die Möglichkeit, Einstellungen wie Datum, Uhrzeit, diverse Fluginformationen und v.a. den Maßstab vorzunehmen.

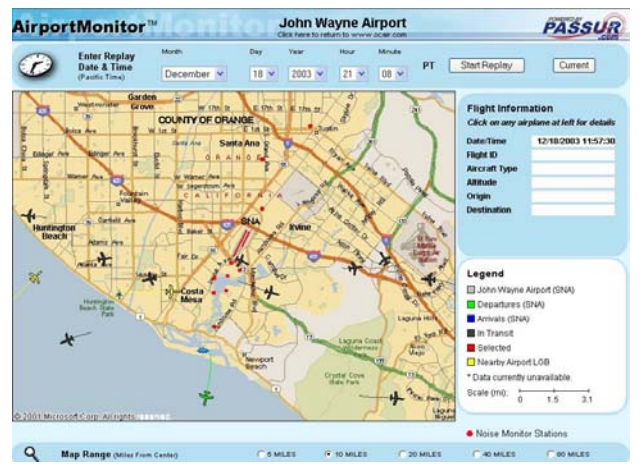

Abb.5: Airport Monitor des John Wayne Airports in Los Angeles (Quelle: PASSUR, 2003)

#### **2.2 OpenSource und offene Standards**

Hoch qualitative Web-Kartographie wird durch standardisierte Vektorgrafik-Formate stark begünstigt. Mit deren Hilfe können Interaktionen, Analysen und grafische Outputs strukturiert und integriert werden. Die Qualität der grafischen Wiedergabe wird gegenüber rasterbasierten Darstellungen wesentlich erhöht. SVG – Scalable Vector Graphics – ist der derzeit für WebMapping am häufigsten eingesetzte Standard, der die Integration von Vektorgrafiken in Websites ermöglicht. SVG wird seit 1999 als vollständig offener Standard vom W3C (World Wide Web Consortium) entwickelt und für WebMapping empfohlen (W3C, 2003). SVG ist eine standardisierte, in XML formulierte Sprache zur Beschreibung von 2D-Grafik mittels Vektoren, Text und Raster-Images.

XML – Extensible Markup Language – ist der universelle Standard für netzwerktransparente und plattformunabhängige, strukturierte Dokumente für das Internet und darüber hinaus für den Austausch von Daten zwischen Applikationen aller Art. Als Metasprache ist XML die Basis für konkrete Andwendungen, wie z.B. SVG. SVG bietet zur Interaktivität mehrere Events (Erkennen von durch den Benutzer verursachten Ereignissen wie onMouseOver, onClick oder onKeypress) an, die analog der traditionellen HTML Elemente implementiert werden können. (A. NEUMANN, A. M. WINTER, 2003)

Weitere verbreitete Standards, die auch weiterentwickelt werden, sind Macromedia Flash, WebCGM und VRML.

Flash ist der de-facto Standard für Vektordarstellung und hat sich über die Verbreitung in der Werbe- und Multimediabranche durchgesetzt. Flash bietet eine breite Palette von Funktionen zur Animation, Einbindung audio-visueller Effekte, sowie von Filmen an. Da es sich dabei jedoch um ein proprietäres, binäres Format handelt, steht es im Konflikt zur OpenSource-Idee.

WebCGM ist eine webbasierte Version des ISO Standards Computer Graphic Metafile (CGM), eine W3C Empfehlung und ist primär für die Darstellung von technischen und wissenschaftlichen Zeichnungen anzuwenden.

VRML – Virtual Reality Modeling Language – kann sowohl für 3D als auch für 2D Darstellungen eingesetzt werden. Dieser Standard wird zur Zeit umstrukturiert.

# **3 TEMPORAL GIS UND GIS-ANIMATION**

Von Attributdaten spricht man, wenn Entitäten durch Beschreibung ihrer Eigenschaften charakterisiert werden. Wenn Entitäten raumbezogene Eigenschaften (z.B. Koordinaten, Fläche, Abstände) besitzen, ist der Einsatz eines GIS zur Analyse und Darstellung sinnvoll. So weit der klassische GIS-Ansatz. Was aber, wenn sich raumbezogene Eigenschaften über die Zeit verändern? Auf jeden Fall ergeben sich neue Erfordernisse an die Datenstruktur, aber auch an die Darstellung.

Temporal GIS ist ein Begriff, mit dem vor allem Anforderungen an die Datenstruktur eines GIS mit zeitlicher Dimension Rechnung getragen werden soll.

GIS-Animation kommt dann zum Einsatz, wenn die Darstellung räumlicher Gegebenheiten eine Zeitdimension erfordert. Im Fall von Temporal GIS ist damit also die Darstellung von Zeitreihen räumlicher Daten gemeint. GIS-Animation ist nicht nur für die Raumplanung, sondern auch für andere Themenbereiche, wie z.B. Archäologie und GPS-Tracking von Bedeutung. Daher haben die für diesen Zweck verfügbaren Software-Werkzeuge auch unterschiedliche Schwerpunkte.

### **3.1 Kommerzielle Lösungen und Forschungsprojekte**

Die Idee des Temporal GIS scheint bei den großen GIS-Herstellern noch nicht allzu weit verbreitet zu sein. Eine Ausnahme bilden hier Tracking-Module, die oft lediglich der Visualisierung, nicht aber der Speicherung von Zeitreihendaten dienen. In welche Richtungen die Lösungen gehen, soll die folgende exemplarische Aufzählung kurz erläutern.

# 3.1.1 STEMgis

Das unseren Recherchen nach einzige universelle GIS-Werkzeug für GIS-Animation ist die eigenständige Software *STEMgis* (Discovery Software, 2003). Damit kann man Animationen in verschiedenen Formaten erzeugen, unter anderem auch als einfache Web-Applikationen im Scalable Vector Graphics Format (SVG). Weiters ist *STEMgis* voll 3D-fähig. Dieses Produkt ist für den gebotenen Funktionsumfang mit ca. 640 € auch erstaunlich preiswert.

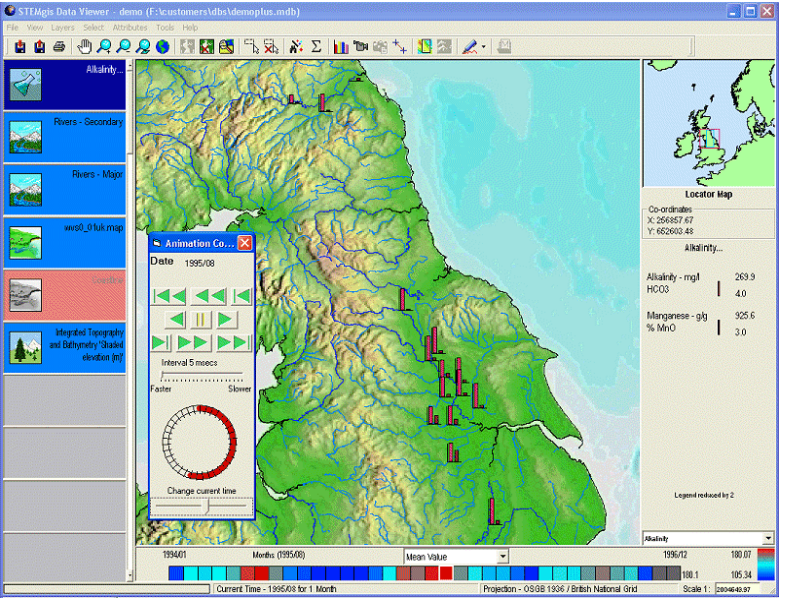

Abb.6: Oberfläche von STEMgis mit Animation Tool (Quelle: Discovery Software, 2003)

# 3.1.2 ArcView/ArcGIS Tracking Analyst Extension

Primär für diverse Tracking-Anwendungen (z.B. GPS-Flottenmanagement) entwickelt, bietet der *Tracking Analyst* (ESRI, 2000) auch Möglichkeiten der Analyse und Darstellung von Zeitreihen. Animationen sind ebenfalls möglich, jedoch bedarf es zahlreicher Tricks einschließlich Skript-Programmierung, um ähnliche Ergebnisse wie mit STEMgis zu erzielen. WebMapping wird nicht unterstützt. Der Schwerpunkt dieser Extension liegt im Management räumlicher Daten mit Zeitbezug in Echtzeit und nicht in der animierten Darstellung vergangener Zeitreihen.

### 3.1.3 TimeMap

Das TimeMap-Projekt (TimeMap, 2003) des Archaeological Computing Laboratory der University of Sydney bietet Software-Werkzeuge, die auf ESRI MapObjects aufsetzen und für die Verarbeitung und Darstellung archäologischer Daten konzipiert wurden. Animationen können im Shockwave Flash Format (SWF) exportiert werden. Die Software aus dem TimeMap-Projekt ist für private und universitäre Nutzung kostenlos.

### **3.2 OpenSource und offene Standards**

Im Zuge unserer Recherchen konnten wir keine Software finden, die im Quellcode verfügbar ist und keine kommerziellen GIS-Tools benötigt, um GIS-Animationen zu erstellen.

Was die Speicherung räumlicher Daten mit Zeitbezug betrifft, so gibt es sowohl vom OpenGIS-Konsortium (OGC), als auch in der ISO-Norm ISO/TC211 (ISO 19108) Spezifikationen (Skjellaug und Berre, 1997). Für die Entwicklung eigener Applikationen kann also auf offene Standards zurückgegriffen werden, sofern dies erwünscht ist.

# **4 ANIMAP – PROOF OF CONCEPT EINER OPEN-SOURCE WEBMAPPING-SOFTWARE**

Als Spin-Off der Forschungs- und Lehrtätigkeit des Institutes für Stadt- und Regionalforschung (Kalasek et al., 2002 und Riedl & Hocevar, 2003) entstand das Projekt AniMap (http://www.srf.tuwien.ac.at/animap/), in dem Möglichkeiten der animierten Darstellung räumlich-zeitlicher Informationen mit Hilfe von Open-Source Software und offenenen Standards untersucht werden sollen.

AniMap ist eine Client/Server-Webapplikation mit einem Frontend für die Visualisierung räumlich-zeitlicher Daten und einem Backend für das Einpflegen dieser Daten in das System.

### **4.1 Aufbau von AniMap**

## 4.1.1 Verwendete Software

Serverseitig wird ein Webserver (z.B. Apache oder Microsoft IIS), die Skriptsparche PHP sowie die Datenbank MySQL verwendet. Am Client wird ein Webbrowser mit dem SVG-Plugin von Adobe in der Version 3.01 (Adobe, 2003) sowie JavaScript benötigt. Zum Aufbau der XML-Struktur der SVG-Dokumente wird am Server die PHP/PEAR-Erweiterung XML\_SVG (PEAR, 2003) verwendet. Der Einfachheit halber wird auf eine OGC-konforme Implementierung verzichtet. Das Zusammsnspiel der genannten Komponenten für das Frontend ist in Abbildung 7 dargestellt.

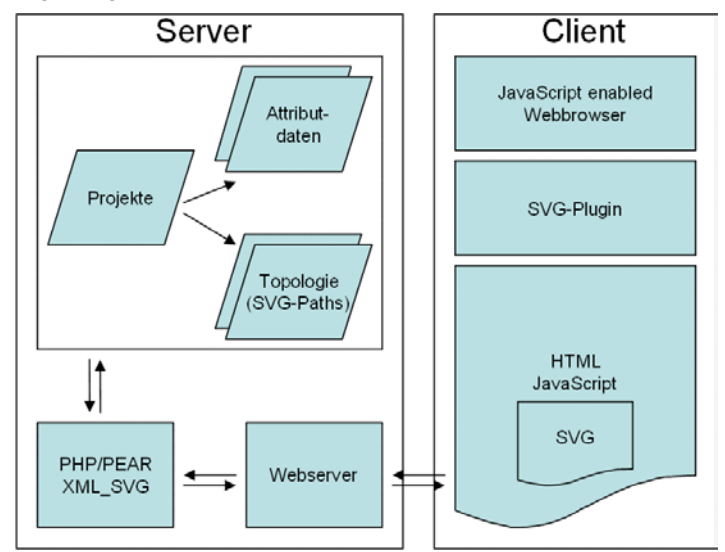

Abb.7: Struktur des AniMap-Frontends

# 4.1.2 Funktionsweise von AniMap

Das Konzept des AniMap-Frontends besteht darin, aufgrund von Requests der Clients (Web-Browser) on demand animierte Karten zu erzeugen. Dazu werden zur Laufzeit am Server in einer MySQL-Datenbank gespeicherte Topologie- und Attributdaten zu HTML-Seiten mit eingebetteten SVG-Dokumenten verarbeitet. Die Attributdaten werden dabei zu JavaScript-Arrays im HTML-Code. Die Topographiedaten werden um Animationsinformationen ergänzt und in ein SVG-Dokument gepackt. SVG verwendet eine XML-Struktur, deren Erstellung durch die PHP/PEAR-Erweiterung XML\_SVG unterstützt wird.

Da die Attributdaten unterschiedlich strukturiert vorliegen können, ist eine Projektdatenbank notwendig, welche Metainformationen zu den Attributen sowie die Layerstruktur der animierten Inhalte enthält. Teil der Metadaten sind SQL-Befehle, die die unterschiedlich vorliegenden Attributdaten zur Laufzeit in eine einheitliche Struktur bringen. Außerdem ist es dadurch möglich, über ein Web-Interface neue Karten in AniMap einzubinden.

Das AniMap-Backend ermöglicht es dem Kartenautor, Kartenprojekte in der Projektdatenbank anzulegen sowie Topographie- und Attributdaten auf den Server zu laden. Die topographischen Informationen (räumliche Gebietseinheiten mit ihren Mittelpunkten) müssen in ein bestimmtes tabellarisches Format (mit eindeutiger ID, SVG-Pfad und X/Y-Mittelpunktkoordinate für jede Gebietseinheit) gebracht werden und können dann über das Backend auf den Server geladen werden. Die räumlich-zeitlichen Attributdaten müssen ebenfalls als Tabellen vorliegen und für jede Gebietseinheit die selbe ID wie die Topographiedaten enthalten. Weiters muss der Kartenautor im Backend die SQL-Befehle angeben, mit denen die Attributtabellen in das von der AniMap-Engine verwendete Format umgewandelt werden. Bei diesem Format handelt es sich um eine Tabelle, die wir "AniMap-Agenda" nennen. Diese Tabelle entählt die Spalten Gebietseinheits-ID, Zeitpunkt, Attribut und Wert. Somit gibt es für jede Gebietseinheit, jeden Zeitpunkt und jedes Attribut eine Zeile mit dem Wert des Attributes zu diesem Zeitpunkt.

In der folgenden Beschreibung von AniMap wird die Funktionalität des Frontends beschrieben. Ein typischer Aufruf einer AniMap-Animation hat den in Abbildung 8 dargestellten Ablauf:

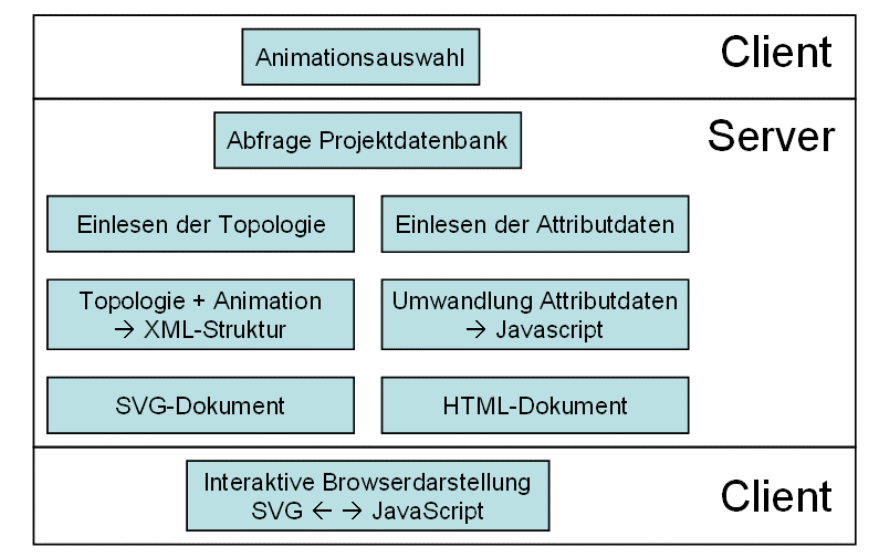

Abb.8: Prozesse beim Aufruf einer AniMap-Animation

### **4.2 Benützung von AniMap anhand zweier Beispieldatensätze**

Im folgenden Abschnitt werden die Features von AniMap anhand einer Benützungsanleitung für zwei Beispieldatensätze erläutert:

- Reale Ausdehnung der Stadt Wien in den letzten 100 Jahren
- Bevölkerungsentwicklung der Stadt Wien in den letzten 40 Jahren.

Nach Einstieg in die Applikation kann der Benutzer ein Kartenthema und eine Darstellungsart auswählen. Diese Seite (siehe Abb. 9).wird dynamsich aus der Projektdatenbank generiert und bietet eine Auswahl der vorhandenen Kartenthemen und ihrer unterschiedlichen Darstellungsarten.

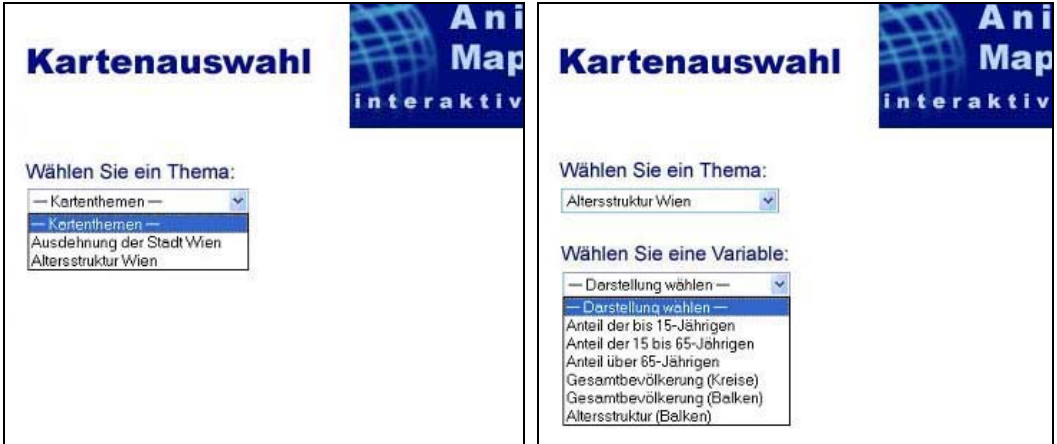

Abb.9: AniMap Kartenauswahl

Zur Visualisierung der Datensätze gelangt man über die Themenauswahl. Wenn es für ein Thema (z.B. die reale Ausdehnung der Stadt Wien) nur eine einzige Darstellungsmöglichkeit gibt, wird das Beispiel sofort angezeigt. Kann der Benutzer jedoch aus verschiedenen Darstellungsarten wählen (z.B. für das Thema - Bevölkerungsentwicklung der Stadt Wien), ist die anzuzeigende Darstellung (Variable) in einem zweiten Schritt aus einem Drop-Down Menü zu selektieren.

Die Art der Animation (Geschwindigkeit des Animationsablaufes und Dauer der Animationsübergänge) wird über die AniMap Navigation (siehe Abb. 10) eingestellt. Eine Übergangsdauer von 0 bewirkt einen sprunghaften, nicht fließenden Übergang zwischen zwei aufeinander folgenden diskreten Zuständen. Mit den Buttons Reset, (Animation rückwärts), (Animation vorwärts) und(Animation anhalten) wird die Animation gesteuert. In einer Zeitleiste ist der Zeitpunkt der aktuellen Darstellung ersichtlich.

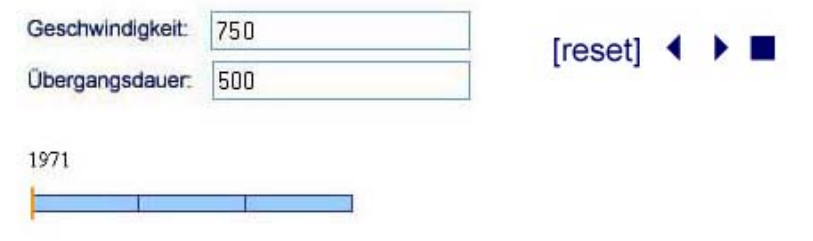

Abb.10: AniMap Navigation

# 4.2.1 Reale Ausdehnung der Stadt Wien in den letzten 100 Jahren

Für die reale Ausdehnung der Stadt Wien wird als Datengrundlage die nachgewiesene Bautätigkeit an technischen Infrastruktursystemen (Kanalausbau) in den Zählbezirken der Stadt herangezogen. Um die Veränderung der Ausdehnung animiert darzustellen, wird eine flächige Animation verwendet (siehe Abb. 11): rote Flächen visualisieren die nachgewiesene Bautätigkeit, weiße Flächen stellen die Gebietseinheiten von Wien dar, für die bis zum entsprechenden Zeitpunkt noch keine Bautätigkeit nachgewiesen werden konnte.

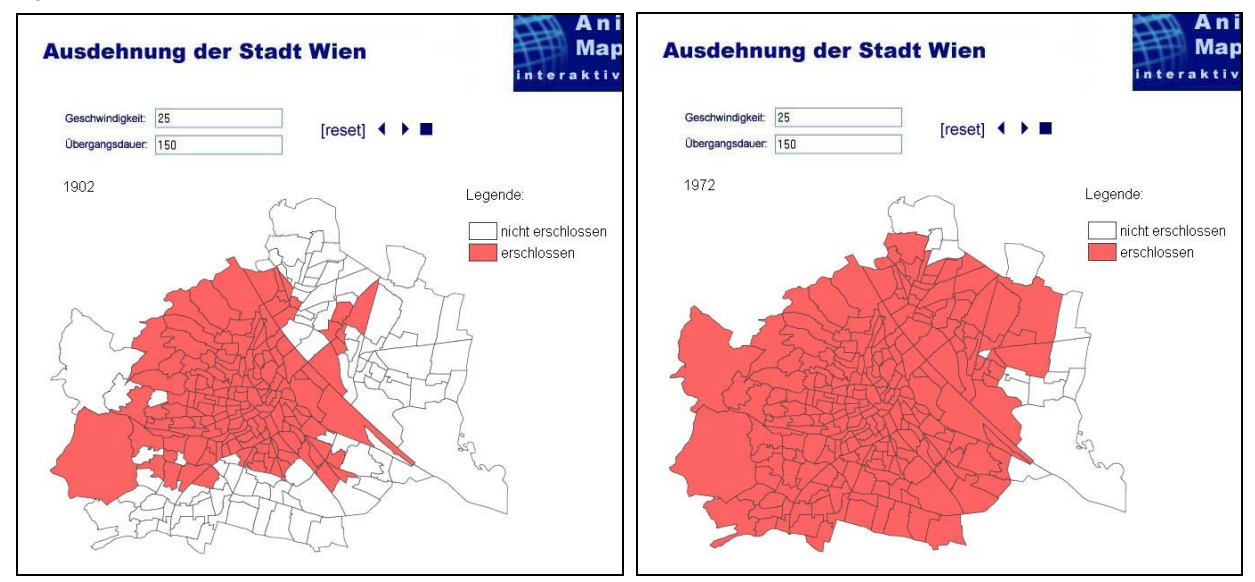

Abb.11: Ausdehnung der Stadt Wien in den Jahren 1902 und 1972 (Animationsübergänge sind erkennbar).

### 4.2.2 Bevölkerungsentwicklung der Stadt Wien in den letzten 40 Jahren

Die Bevölkerungsentwicklung der Stadt Wien in den letzten 40 Jahren wird anhand der demographischen Daten (Einwohner gegliedert nach den Altersklassen "Kinder" [0-15 Jahre], "Erwachsene" [15-60 Jahre] und "Pensionisten" [über 60 Jährige]) dargestellt. Die Abbildung 12 zeigt zwei Darstellungen zur Altersstruktur Wiens, wobei in der rechten Abbildung auch das Attributabfrage-Feature zu erkennen ist: wenn mit der Maus auf eine Gebietseinheit (hier: 22. Bezirk) geklickt wird, werden die Attributdaten dazu tabellarisch angezeigt.

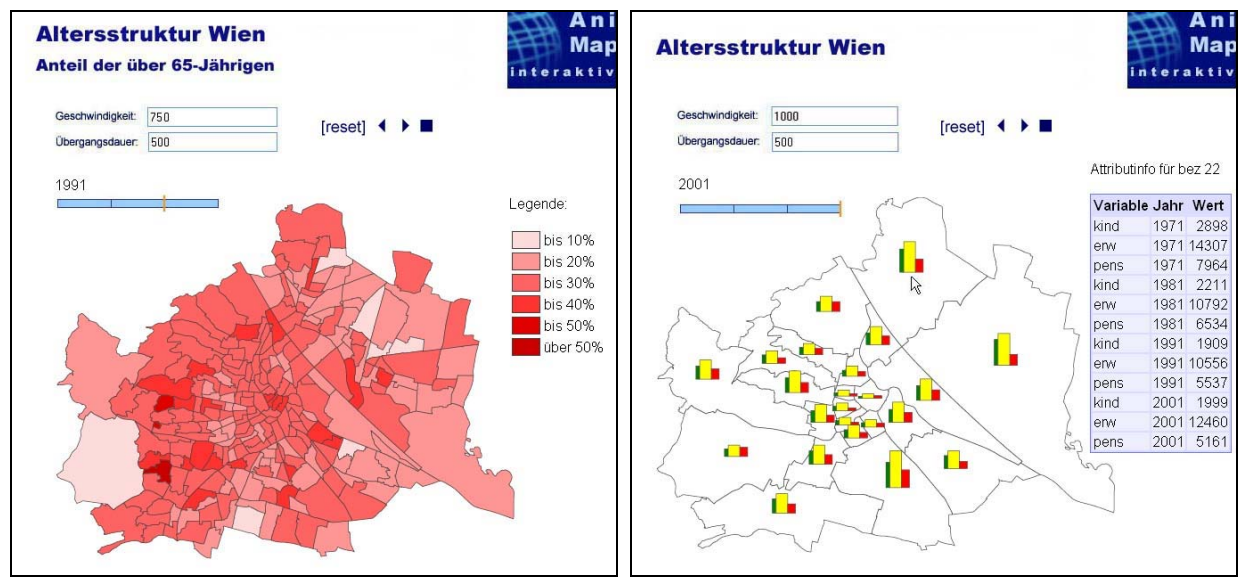

Abb.12: Zwei verschiedene Darstellungen zum Thema « Altersstruktur ». Links: Choropletendarstellung einer einzelnen Altersklasse. Rechts: Kartodiagramm nach Altersklassen sowie Attribut-Info.

# **4.3 Stärken und Schwächen der gewählten Lösung**

Generell liegt der große Vorteil von interaktiven, animierten Karten und WebMapping-Darstellungen im Verknüpfen von Datensätzen und in der vernetzten Analyse und Interpretation von räumlichen Daten. Karteninhalte können beliebig verknüpft oder überlagert werden, sodass die Karten- und Attributinformation den Benutzern sehr gut verständlich gemacht werden. Dem gegenüber steht der Nachteil, dass der im Vergleich zu großflächigen Papierkarten kleine und niedrig auflösende Darstellungsbereich des Bildschirms oder mobiler Devices den Kartenersteller dazu zwingt, platzsparende und gut erkennbare Kartenelemente einzusetzen.

Die Animation von Veränderungen über die Zeit kann komplizierte kartographische Elemente ersetzen und ist leicht zu verstehen, für eine detaillierte Interpretation ist sie jedoch weniger geeignet.

Mit AniMap können räumlich-zeitliche Daten schnell ins Web gestellt und auf gängige vordefinierte Arten animiert dargestellt werden. Ein Nachteil dabei ist, dass SVG derzeit nur mit dem Internet Explorer richtig funktioniert. Anhand der gewählten Beispiele hat sich gezeigt, dass AniMap zwar ein zweckmäßiges Werkzeug zur webbasierten Bereitstellung und Steuerung kartographischer Animationen ist, eine Animation von räumlich-zeitlichen Daten aber nicht per se der beste Weg ist, um dem Betrachter bestimmte Entwicklungen verständlich zu machen. Dies wurde vor allem bei der Darstellung der Altersklassen als Balkendiagramme deutlich.

Die Frage ist also, wo und wann animierte Karten besser geeignet sind als statische Karten, in denen zeitliche Informationen als Kartensymbole umgesetzt sind (etwa als Balkendiagramme, wo jeder Balken einen Zeitpunkt repräsentiert). Eine Karte mit synchroner Animation zahlreicher Elemente übersteigt rasch die kognitiven Fähigkeiten des Betrachters. Um die Aufmerksamkeit des Betrachters während der Animation auf bestimmte Veränderungen zu lenken, könnten Hervorhebungen und textliche Anmerkungen oder ähnliche Interpretationshilfen verwendet werden. Die Animation wird dadurch aber schnell quasi zu einem Lehrfilm und lässt dem Betrachter nur noch wenig Freiraum für eine eigenständige Interpretation. Am exaktesten, aber auch unübersichtlich, sind räumlich-zeitliche Veränderungen den tabellarischen Grunddaten zu einer Karte zu entnehmen. Die Abfrage von Attributdaten während der Animation bzw. während Animationspausen mittels Mausklick, wie es in AniMap in einfacher Form möglich ist, ist daher eine wichtige Ergänzung zur rein grafischen Animation. Insgesamt kann davon ausgegangen werden, dass durch weitere Tests und Experimente mit AniMap und anderen Applikationen Wege gefunden werden, um animierte Web-Karten zu einem sinnvollen Analysewerkzeug für räumlich-zeitliche Daten zu machen.

### **5 ZUSAMMENFASSUNG**

Die neuen technischen Methoden zur kartographischen Darstellung von Inhalten mittels webbasierten Applikationen (WebMapping) eröffnen zusätzliche Möglichkeiten für die Illustration, Analyse und Interpretation. Aktuelle Anwendungen und Forschungsprojekte zu den Themenbereichen WebMapping, Temporal GIS und GIS Animation sind clientseitig mittels SVG (Scalable Vector Graphics Format) und JavaScript programmiert. Interaktive Features, wie z.B. die Generierung von Tabellen oder Diagrammen zu räumlichen Detailabfragen kommen dabei ebenso zum Einsatz wie die animierte, kartographische Illustration im Verlauf der Zeit. AniMap ist ein Projekt des Instituts für Stadt- und Regionalforschung, das räumliche-zeitliche Informationen mittels Open-Source Software und offenenen Standards (Webserver, PHP, MySQL, Webbrowser, XML\_SVG) animiert darstellt. Die Handhabung dieses Produktes wird anhand der konkreten Beispiele – reale Ausdehnung der Stadt Wien in den letzten 100 Jahren und Bevölkerungsentwicklung der Stadt Wien in den letzten 40 Jahren – veranschaulicht.

### **6 LITERATURVERZEICHNIS**

Adobe (2003): Adobe SVG Zone - Adobe SVG Viewer Download Area, http://www.adobe.com/svg/viewer/install/main.html [2003-12-19] Asche H., Herrmann Ch. (Hrsg.) (2003).: Web.Mapping 2, Telekartographie, Geovisualisierung und mobile Geodienste, Verlag Herbert Wichmann, 1. Auflage, 2003

CARTO:NET (2003a): Stationen österreichischer Juden in Wien, http://www.carto.net/judenplatz/wien/jp\_wi\_center.html [2003-12-22] CARTO:NET (2003b): OECD Atlas Europa, Beschäftigte nach Sektoren, http://www.carto.net/papers/svg/eu/oecdatlas.html [2003-12-22] Discovery Software (2003): STEMgis – Mapping in Time, http://www.discoverysoftware.co.uk/ [2003-12-17] DBx GEOMATICS (2003): What Is Web Mapping?, http://www.dbxgeomatics.com/web-mapping.asp [2003-12-18] ESRI (2000): ArcView Tracking Analyst Extension, http://www.esri.com/library/brochures/pdfs/tracking.pdf [2003-12-17]

Joray, C. (2001): Migration zwischen der Schweiz und Europa von 1981 bis 1999, Diplomarbeit, ETH Zürich, 2001 http://www.karto.ethz.ch/teaching/dip\_2001\_joray/ [2003-12-18]

Kalasek R., Riedl L., Kramer K. (2002): FIS – the Special Information System of the Vienna Municipal Department for Environmental Protection. A Flexible Internet-based System for Environmental Data, in: Pillmann W., Tochttermann K. (Eds.): Environmental Communication in the Information Society, Part 2, EnviroInfo Vienna 2002

PASSUR (2003): Airport Monitor John Wayne Airport, http://www4.passur.com/sna.html [2003-12-18]

PEAR (2003): XML\_SVG, Object-oriented API for building SVG documents, http://pear.php.net/package/XML\_SVG [2003-12-19]

Riedl L., Hocevar, A. (2003): Räumliches Informationsmanagement und Applikationsentwicklung, Online-Unterlagen zur Lehrveranstaltung, http://srf.tuwien.ac.at/lva/imak/ [2003-12-19]

Skjellaug B., Berre A-J. (1997): Multi-dimensional Time Support for Spatial Data Models, Oslo, 1997, ISBN 82-7368-173-4, http://www.ifi.uio.no/~ftp/publications/research-reports/BSkjellaug-3.ps

Spiess, E. (1996): Attraktive Karten - ein Plädoyer für gute Kartengraphik. Kartographie im Umbruch - neue Herausforderungen, neue Technologien. Beiträge zum Kartographiekongress Interlaken 96

TimeMap (2003): The TimeMap Project, http://www.timemap.net/ [2003-12-18]

W3C (2003): Scalable Vector Graphics (SVG), http://www.w3c.org/Graphics/SVG/ [2004-01-12]

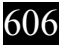